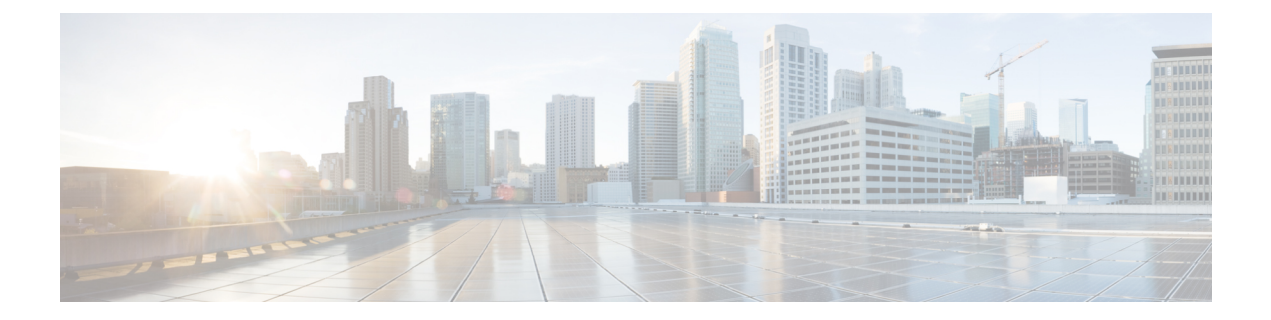

## **My settings**

• My [settings,](#page-0-0) on page 1

## <span id="page-0-0"></span>**My settings**

You can set up your personal account by clicking Settings in the user menu on the top right corner of Cisco Cyber Vision.

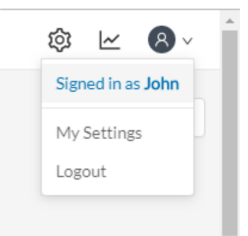

From this page, you can:

- Modify your first and last name.
- Change the interface language. Cisco Cyber Vision is available in English, French, German, Japanese, Spanish and Turkish.
- Change your password.

Passwords must contain at least 6 characters and comply with the rules below. Passwords:

- Must contain a lower case character: a-z.
- Must contain an upper case character: A-Z.
- Must contain a numeric character: 0-9.
- Cannot contain the user id.
- Must contain a special character:  $\sim$ !"#\$%&'()\*+,-./:;<=>?@[]^{{|}.

## Ú

## **Important**

Passwords should be changed regularly to ensure the platform and the industrial network security.

 $\frac{\partial}{\partial x}$ 

**Note** Your email will be requested for login access.

- Restore interface notifications.
- Clear application cookies.

٦